La persona con la que estoy hablando no me ve o no me oye cuando nos comunicamos mediante Windows Live Messenger o MSN Messenger.

En la mayoría de los casos, esto es resultado de una configuración incorrecta de la aplicación de mensajería instantánea. Por lo tanto, te recomendamos que reconfigures los ajustes de Audio y Vídeo de la aplicación de mensajería instantánea.

## Configuración de Messenger

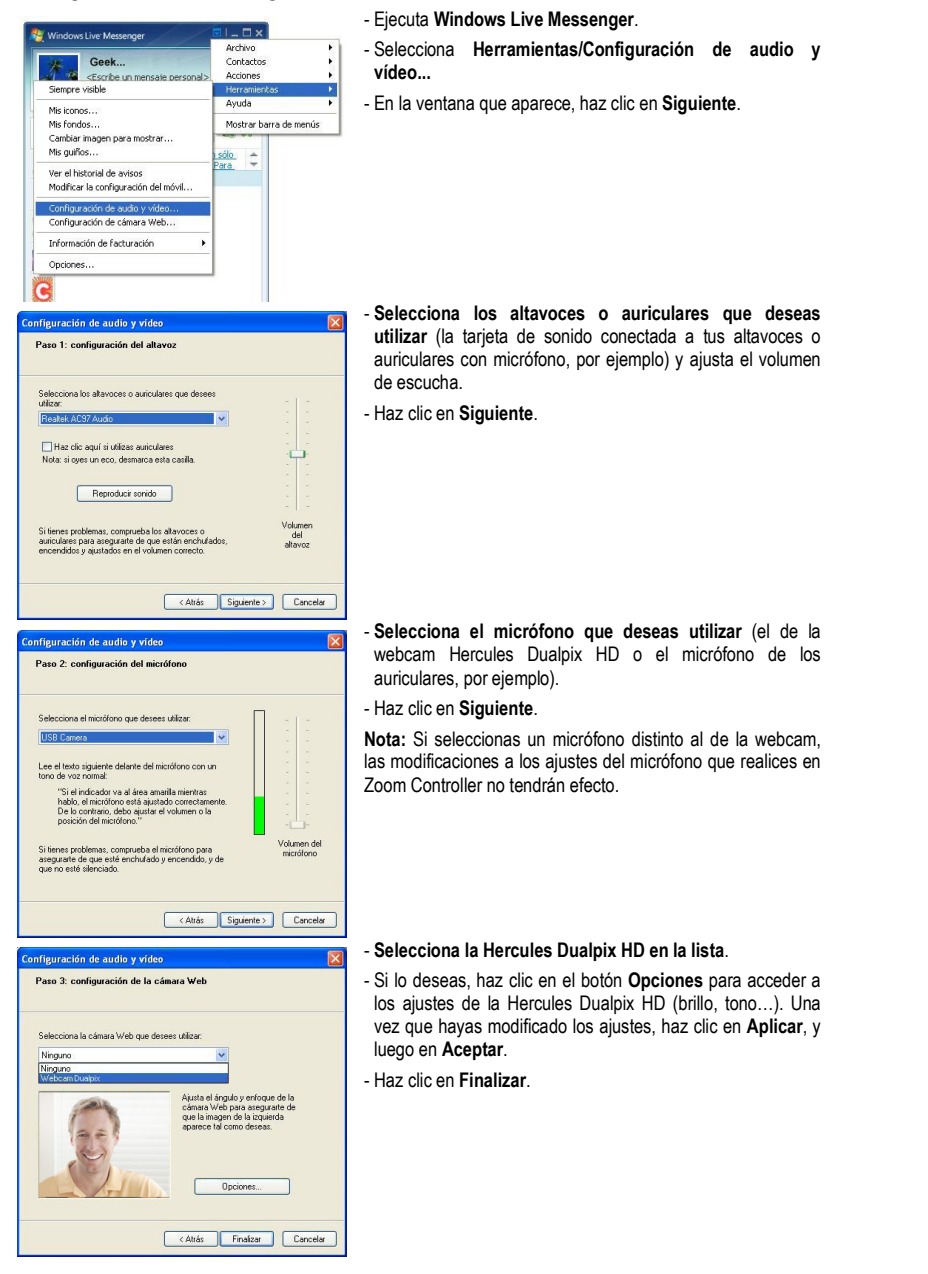

## Inicio de una videollamada

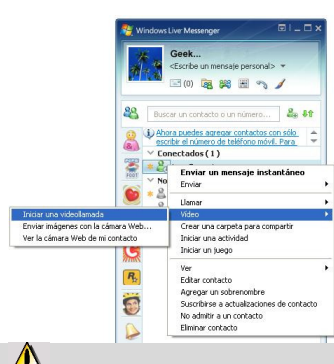

- En tu lista de contactos, haz clic derecho en un contacto.
- Selecciona Vídeo, y luego Iniciar una videollamada.

 La videollamada sólo es posible si tus contactos también están equipados con una webcam y si aceptan tu llamada.